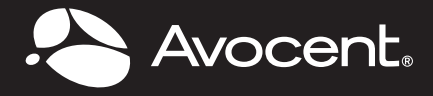

# QUICK INSTALLATION GUIDE SwitchView® SC540 4-Port, Dual-Head DVI-I/USB Switch with Audio

*The following instructions will help you install your SwitchView SC540 switch. Should you require further assistance, please contact Avocent Technical Support.* 

## **1 Connecting local peripherals**

Turn off all servers you plan to use with your SwitchView SC540 switching system. Plug the DVI-I monitor cable into the appropriate CONSOLE port on the back of the switch. Plug the USB keyboard cable, USB mouse cable and USB CCID [Integrated Circuit(s) Cards Interface Devices] Smart Card reader or CAC reader into the appropriate ports. Plug the speaker cable and microphone cable into the appropriate ports.

**NOTE:** *An applicable USB CCID driver must be installed on the target computer.*

# **2 Connecting your servers**

The SwitchView SC540 switching system has four port sets labeled A-D on the rear of the switch. Plug the USB cable, the two audio cables (speaker and microphone) and the DVI-I cable(s) [monitor(s)] into the corresponding ports on the server. Plug the other ends into one of the server port sets on your switch. Repeat for all servers.

**NOTE:** *Cable sets without audio cables are available if you do not require speaker and microphone support.* 

# **3 Turning on your system**

Plug one end of the included power cord into the IEC power connector on the switch. Plug the other end of the power cord into an AC wall outlet. Turn on all attached servers.

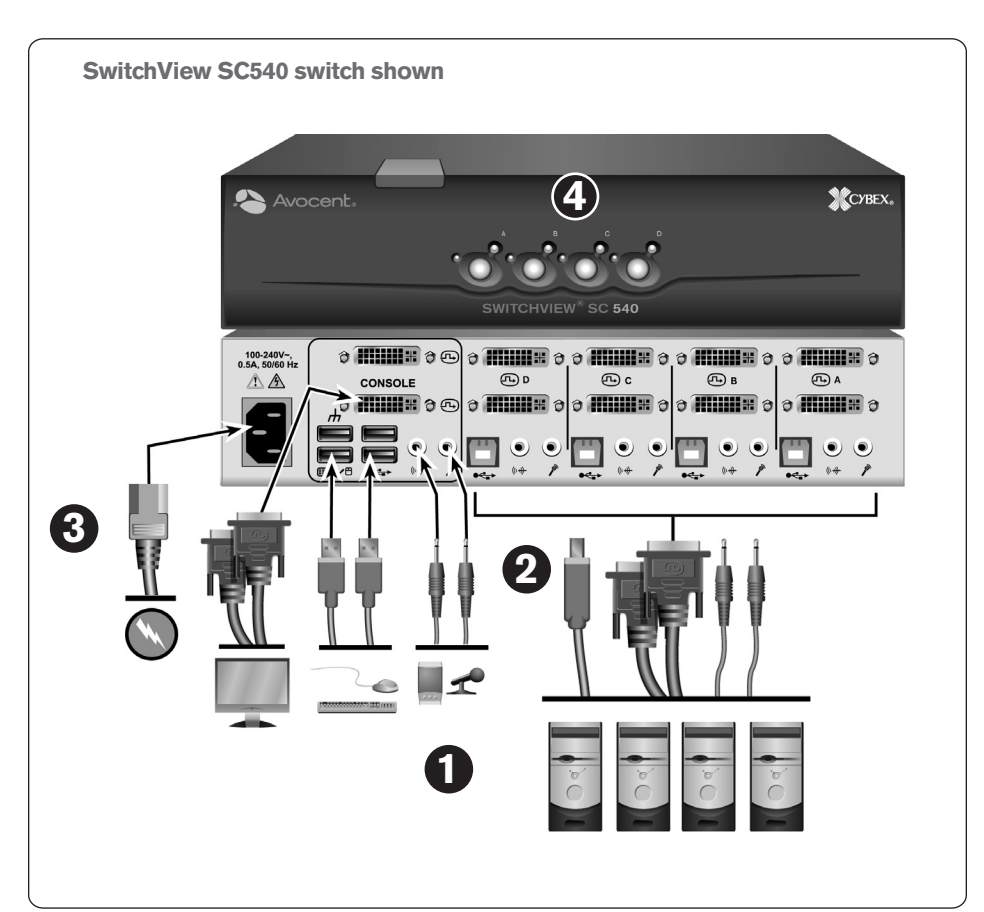

## **4 Switching your servers**

Press the appropriate front panel button, labeled A-D, to access servers in your SwitchView switching system.

**NOTE:** *This switch contains active intrusion protection. Removal of the cover will permanently disable the switch and void the warranty. If power is applied to a disabled unit, all LEDs on the front of the switch will blink in unison. This switch also has tamper evident seals. Broken or removed seals will void the warranty.*

## **LEDs**

Each target port (A-D) has two LEDs on the front panel. The green LED will light when the target device is on and connected to the switch. The amber LED will light when the target device is selected (KVM session).

#### **Supported Hardware**

The SC540 switch supports DVI monitor(s) and video cards, VGA monitor(s) and video cards (with adaptors), speakers, microphone, USB keyboard, USB mouse, USB CCID Smart Card reader or CAC reader.

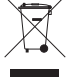

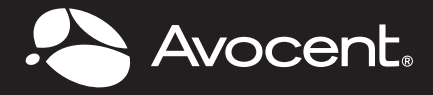

# QUICK INSTALLATION GUIDE SwitchView® SC540 4-Port, Dual-Head DVI-I/USB Switch with Audio

## **Environmental**

Operating Temperature: 41˚ (5˚C) to 104˚ (40˚C)

Storage Temperature: -4˚ (-20˚C) to 122˚ (50˚C)

Input Power: 30 W; Operating Voltage 100-240 VAC

Power Frequency: 50-60 Hz

## **Mechanical**

Approximate dimensions:  $H \times W \times D = 2.5$  in. [127 mm]  $X$  10.4 in. [264.2 mm] X 7.3 in. [185.4 mm]

Weight  $=$  4 lbs. (1.8 kg)

Video Modes: VGA, SVGA, XGA, SXGA, UXGA, QXGA, WVGA, WSVGA, WXGA, WSXGA, WUXGA, WQXGA and HDTV

Maximum Resolution: Dual link DVI up to 2560 x 1600 @ 60 Hz (monitor and video card support for the maximum resolution will vary and should be verified for compatibility)

#### **Video Adaptors**

The local port connectors and cable connectors on the SC540 switch are DVI-I. Analog monitors require an adaptor to connect to the VGA port (VAD-27). Monitors with digital-only connectors can be plugged directly into the DVI-I connector on the SC540 switch.

## **Target Video Connectors**

All of the target video connectors and cable connectors on the SC540 switch are DVI-I. Target computers with analog connectors require an adaptor to connect to the VGA port (VAD-28). Target computers with digital only connectors must use an adaptor to match up with the DVI-D port (VAD-31).

## **Cables**

Users can choose from both single head and dual-head DVI-I cables and select whether or not to use audio (speakers and microphone). It is acceptable to mix single and dual-head cables on one SC540 switch.

Contact an Avocent representative for ordering details.

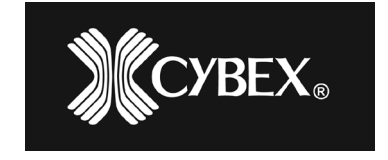